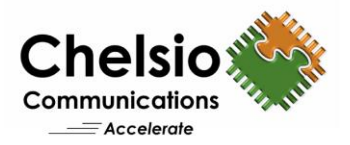

# Configuring NVMe over iWARP RDMA Fabrics

### Quick Start Guide

NVMe over Fabrics (NVMe-oF) utilizes the existing NVMe technology and network interconnect like iWARP (RDMA over TCP) to connect subsystems with flash-based storage devices across datacenters.

### **Installation**

Follow the steps mentioned below to install NVMe-oF supported kernel and related components on both target and initiator machines:

- 1. Download the driver package from<http://service.chelsio.com/>
- 2. Untar the tarball and change your working directory to *Chelsio-NVMeoF-x.x.x.x* [root@host~]# tar zxvfm Chelsio-NVMeoF-x.x.x.x.tar.gz [root@host~]# cd Chelsio-NVMeoF-x.x.x.x
- 3. On target, run the following command: [root@host~]# ./setup.sh -t

On initiator, run the following command: [root@host~]# ./setup.sh -i

4. Reboot the system to installed 4.8+ (RC2) kernel.

### **Driver Loading**

Follow the steps mentioned below on both target and initiator machines:

- 1. Load the following modules: [root@host~]# modprobe iw\_cxgb4 [root@host~]# modprobe rdma\_ucm
- 2. Bring up the Chelsio interface(s): [root@host~]# ifconfig ethX x.x.x.x up
- 3. Mount *configfs* by running the below command: [root@host~]# mount -t configfs none /sys/kernel/config

#### 4. On target, run the following commands:

[root@host~]# modprobe null\_blk [root@host~]# modprobe nvmet [root@host~]# modprobe nvmet-rdma

On initiator, run the following commands:

[root@host~]# modprobe nvme [root@host~]# modprobe nvme-rdma

Copyright 2016. Chelsio Communications Inc. All rights reserved. 1

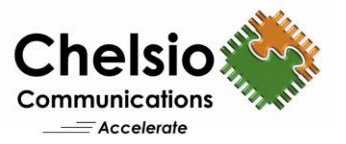

## **Configuration**

#### **Target**

1. The following commands will configure target using nvmetcli with a LUN:

```
[root@host~]# nvmetcli
/> cd subsystems
/subsystems> create nvme-ram0
/subsystems> cd nvme-ram0/namespaces
/subsystems/n...m0/namespaces> create nsid=1
/subsystems/n...m0/namespaces> cd 1
/subsystems/n.../namespaces/1> set device path=/dev/ram1
/subsystems/n.../namespaces/1> cd ../..
/subsystems/nvme-ram0> set attr allow_any_host=1
/subsystems/nvme-ram0> cd namespaces/1
/subsystems/n.../namespaces/1> enable
/subsystems/n.../namespaces/1> cd ../../../..
/> cd ports
/ports> create 1
/ports> cd 1/
/ports/1> set addr adrfam=ipv4.
/ports/1> set addr trtype=rdma
/ports/1> set addr trsvcid=4420
/ports/1> set addr traddr=102.1.1.102
/ports/1> cd subsystems
/ports/1/subsystems> create nvme-ram0
```
#### 2. Save the target configuration to a file, /ports/1/subsystems> saveconfig /root/nvme-target\_setup /ports/1/subsystems> exit

3. Clear the targets, [root@host~]# nvmetcli clear

#### **Initiator**

- 1. Discover the target [root@host~]# nvme discover -t rdma -a <target\_ip> -s 4420
- 2. Connect to target

```
Connecting to a specific target:
[root@host~]# nvme connect -t rdma -a <target_ip> -s 4420 -n 
<target_name>
```
Connecting to all targets configured on a portal: [root@host~]# nvme connect-all -t rdma -a <target\_ip> -s 4420

- 3. List the connected targets. Format and mount the NVMe disks shown below. [root@host~]# nvme list
- 4. Disconnect from the target and unmount the disk: [root@host~]# nvme disconnect -d <nvme\_disk\_name>

NOTE: *nvme\_disk\_name* is the name of the device (E.g.: nvme0n1) and not the device path.

Copyright 2016. Chelsio Communications Inc. All rights reserved. 2